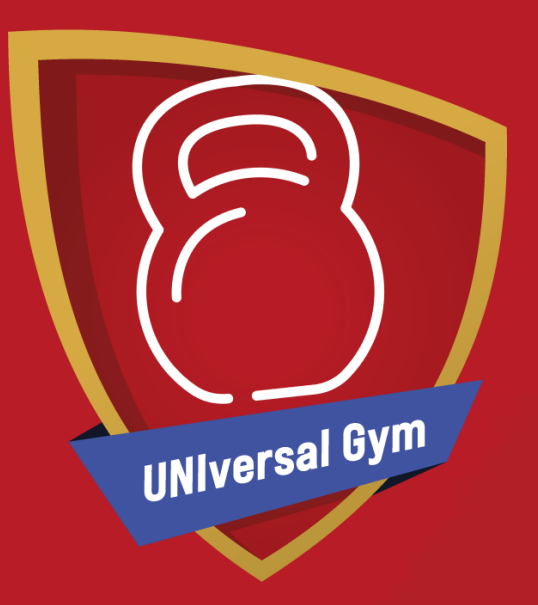

## **UNIversal Gym**

**How to Book a UNIversal Gym Session**

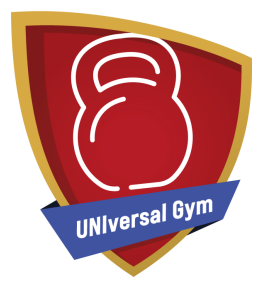

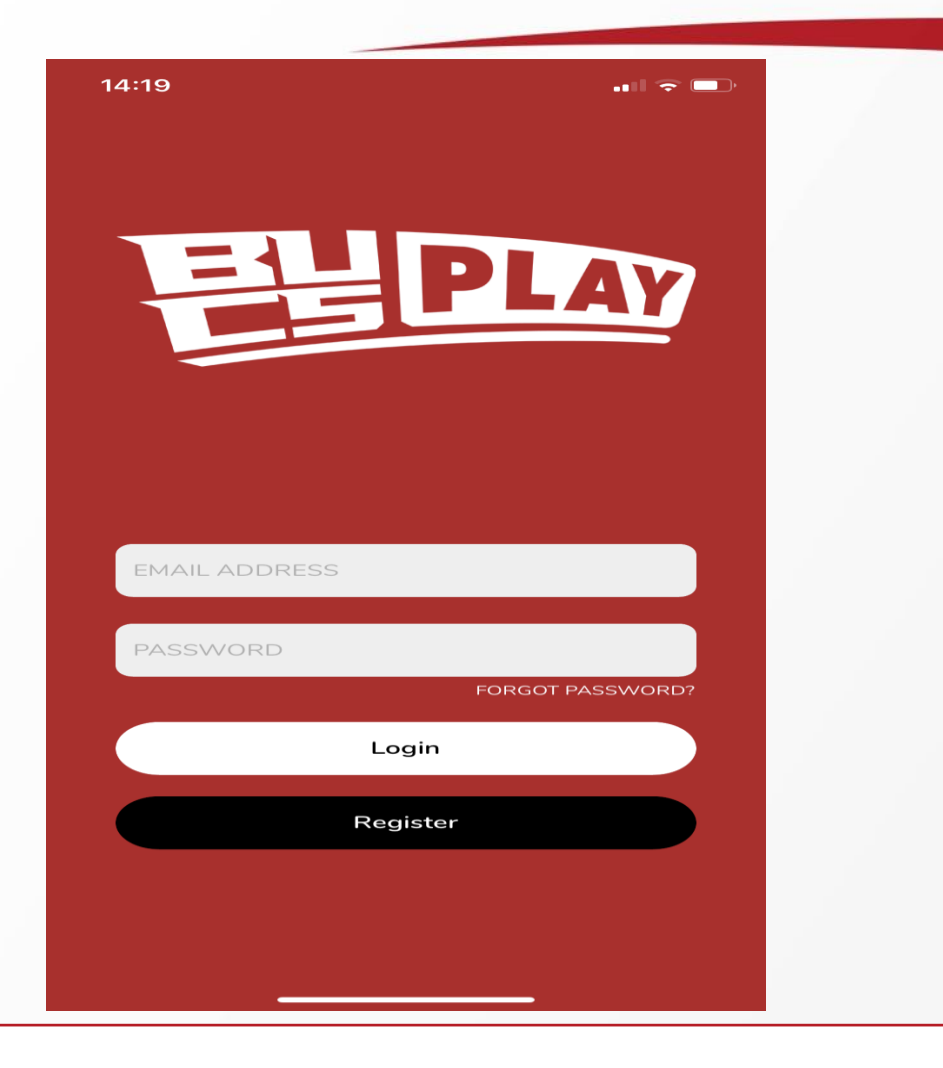

Log into BUCS Play with your existing account.

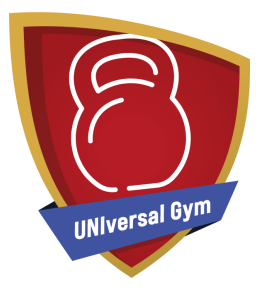

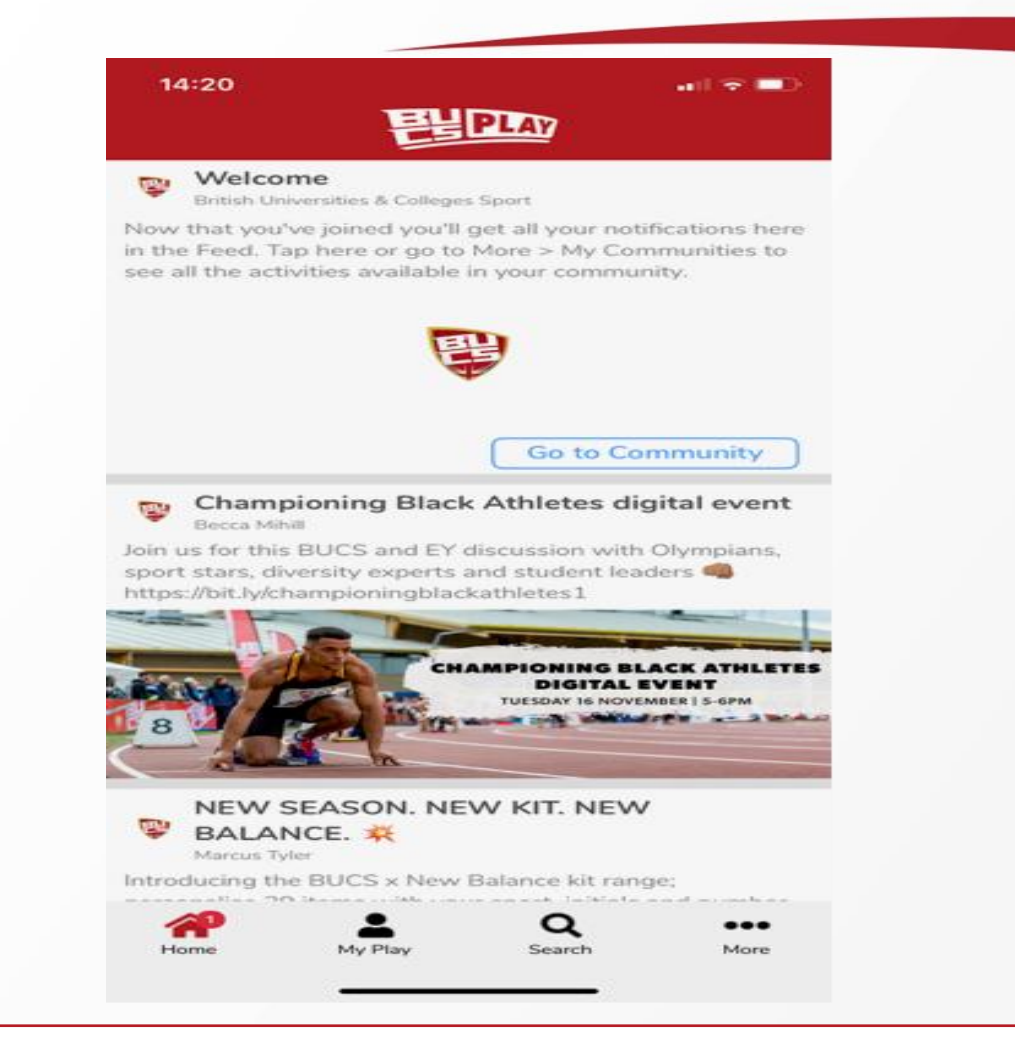

Click the search button at the bottom of the screen

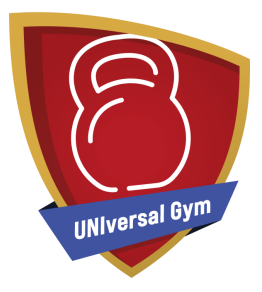

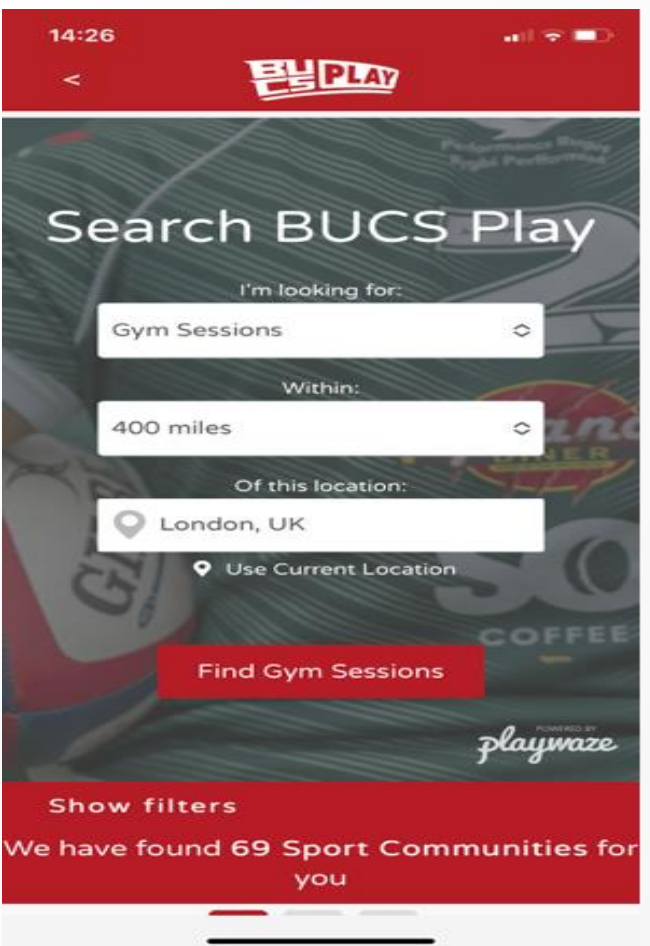

Change the search option to Gym Sessions Search for your location and distance willing to travel

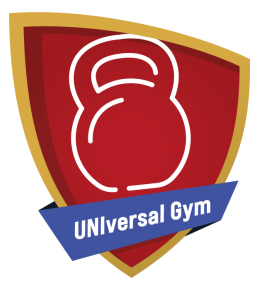

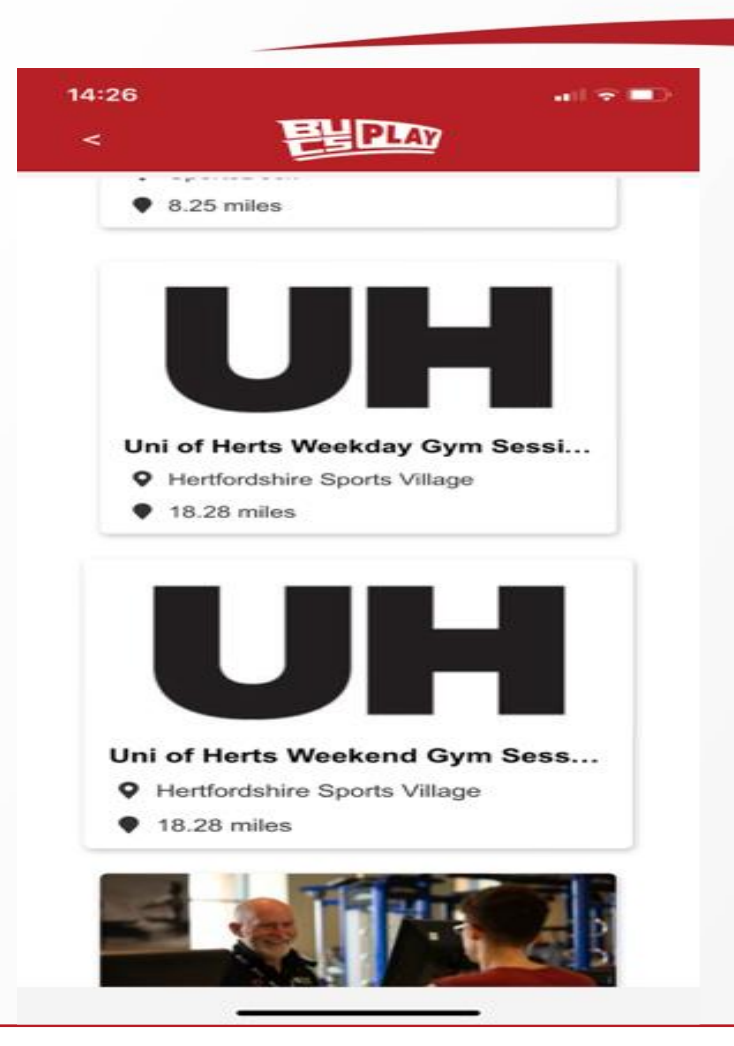

Scroll down and pick from the range of sessions available to you

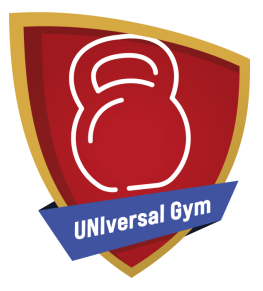

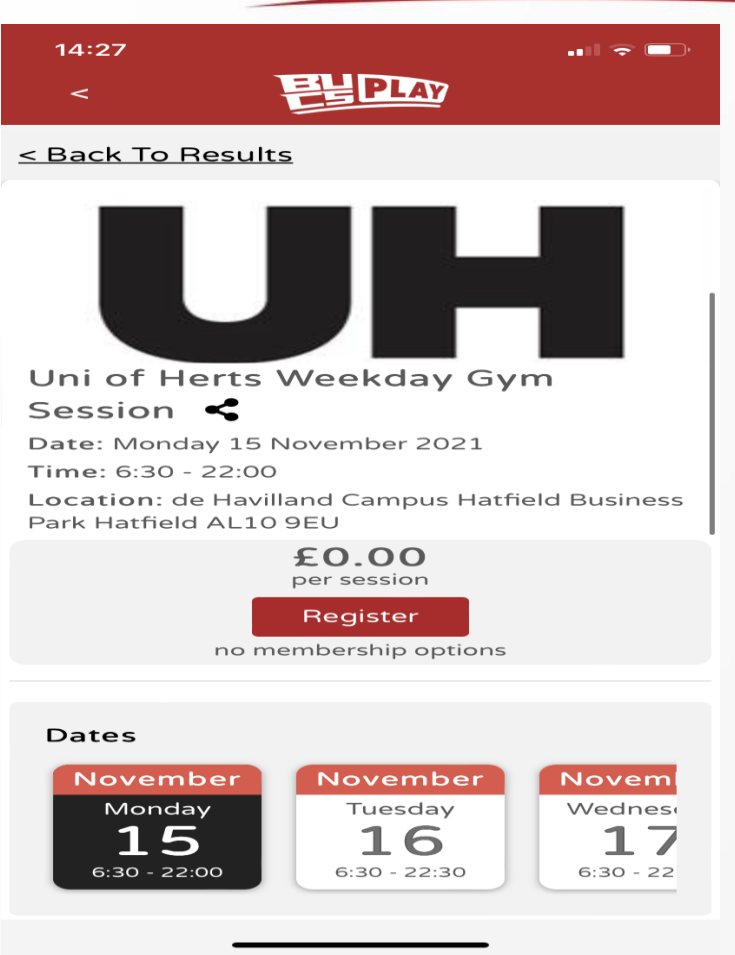

1. Select your Gym Session 2. Then pick the date(s) which you wish to attend your session 3. Click register

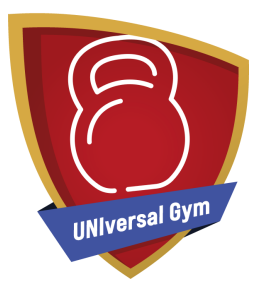

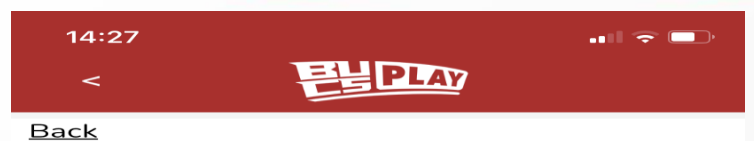

**Booking** 

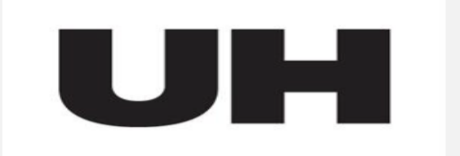

## Uni Of Herts Weekday Gym Session

♦ de Havilland Campus Hatfield Business Park Hatfield AL10 9EU

Gym Session at Hertfordshire Sports Village Gym on de Havilland Campus. With a fully equipped gym providing a wide range of cardiovascular and resistance machines, the impressive rig and a large free weights area. Our opening times: Monday - Friday:  $06:30 - 22:30$  (22:00 is last entry)

## Who Are You Booking For?

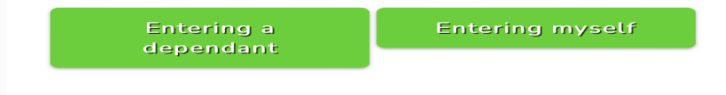

1. Ensure you read the description 2. Who Are You Joining For? Select "Entering myself"

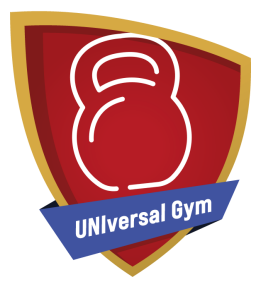

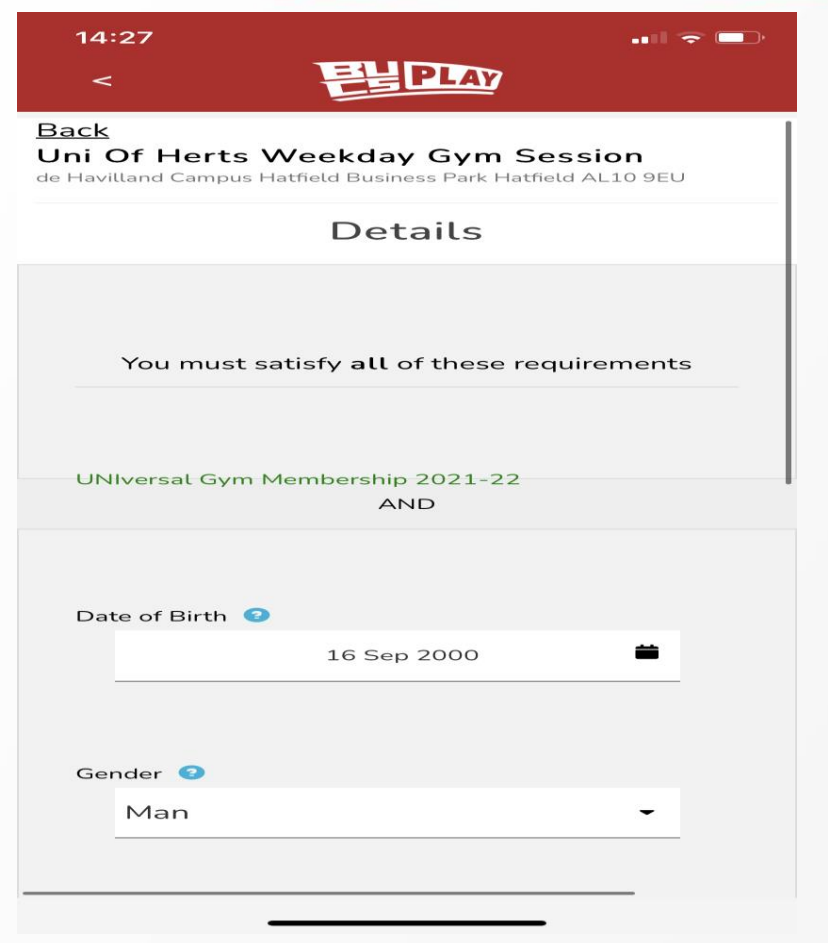

Fill in your details and click "Continue"

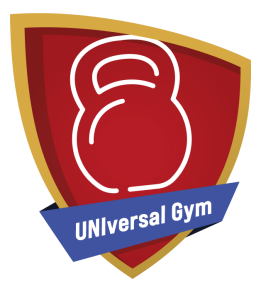

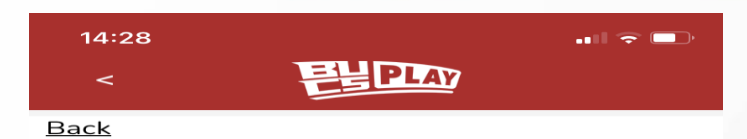

## **Select Your Dates**

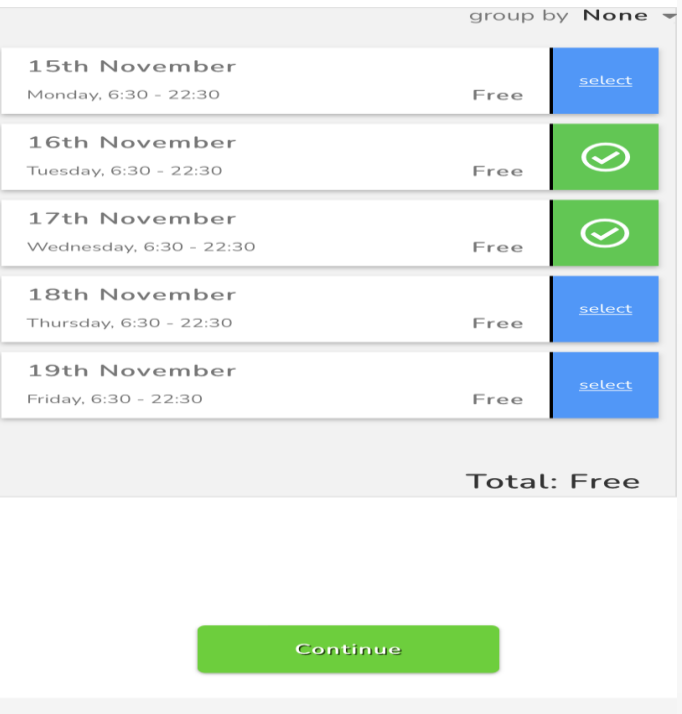

1. Select the sessions you wish to attend

2. Click "Continue"

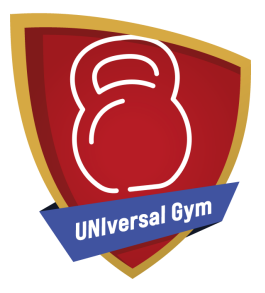

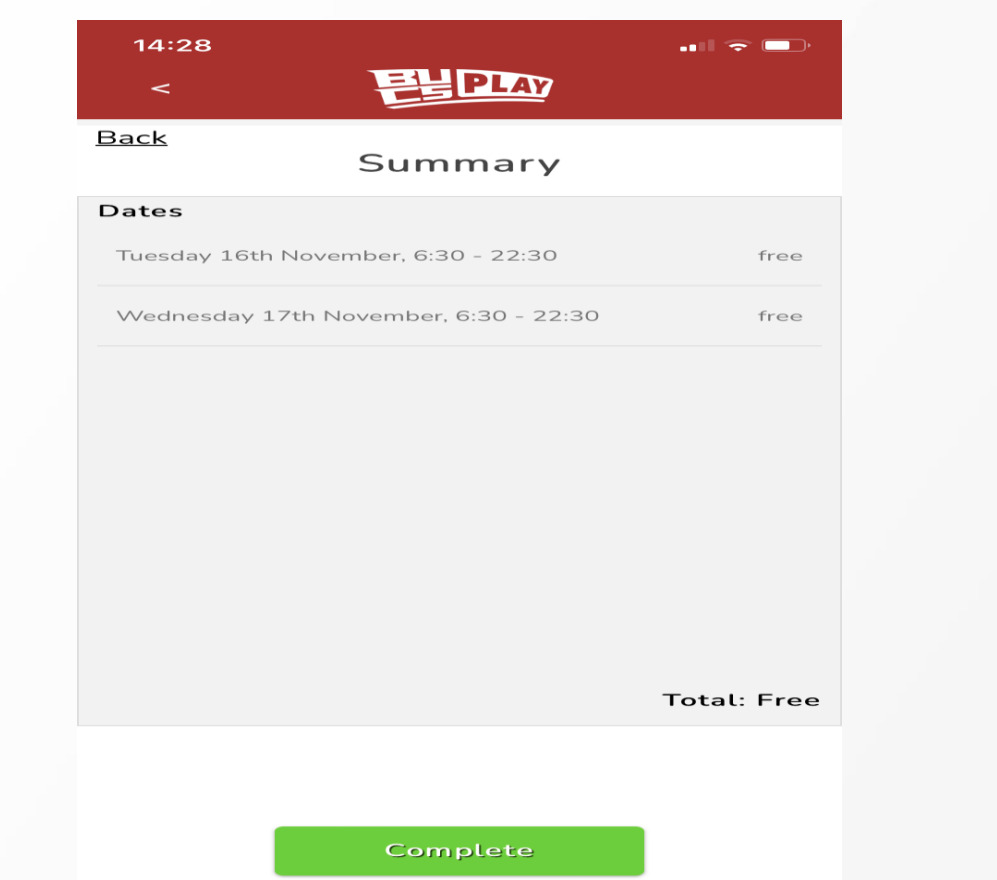

Check the dates and click "Complete"

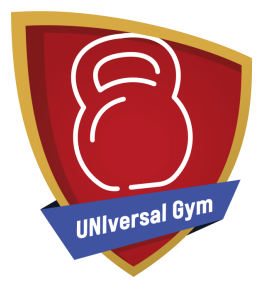

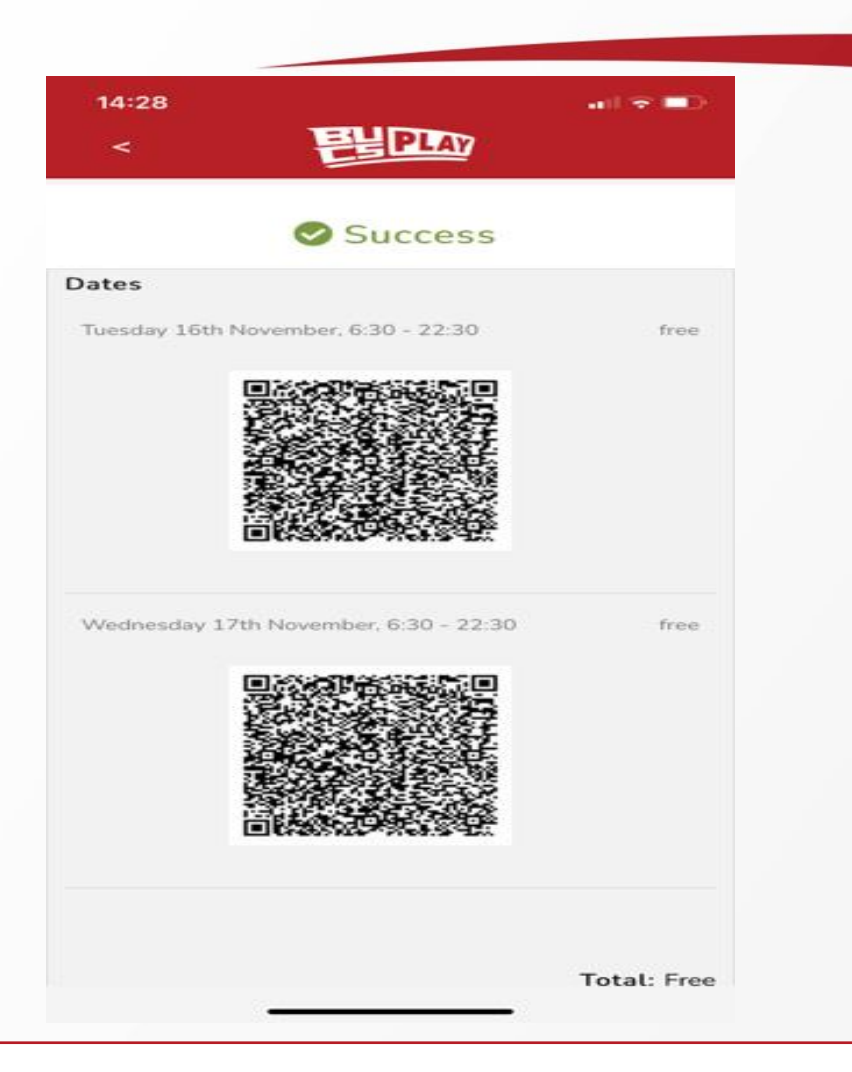

Once your session is booked you will receive a confirmation email and if the university has enabled them, a QR Code. You will then need to bring your confirmation and/or your QR Code to reception on your visit.

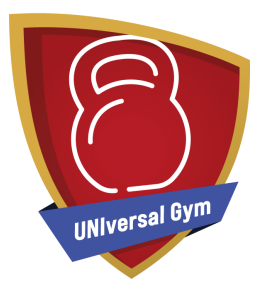

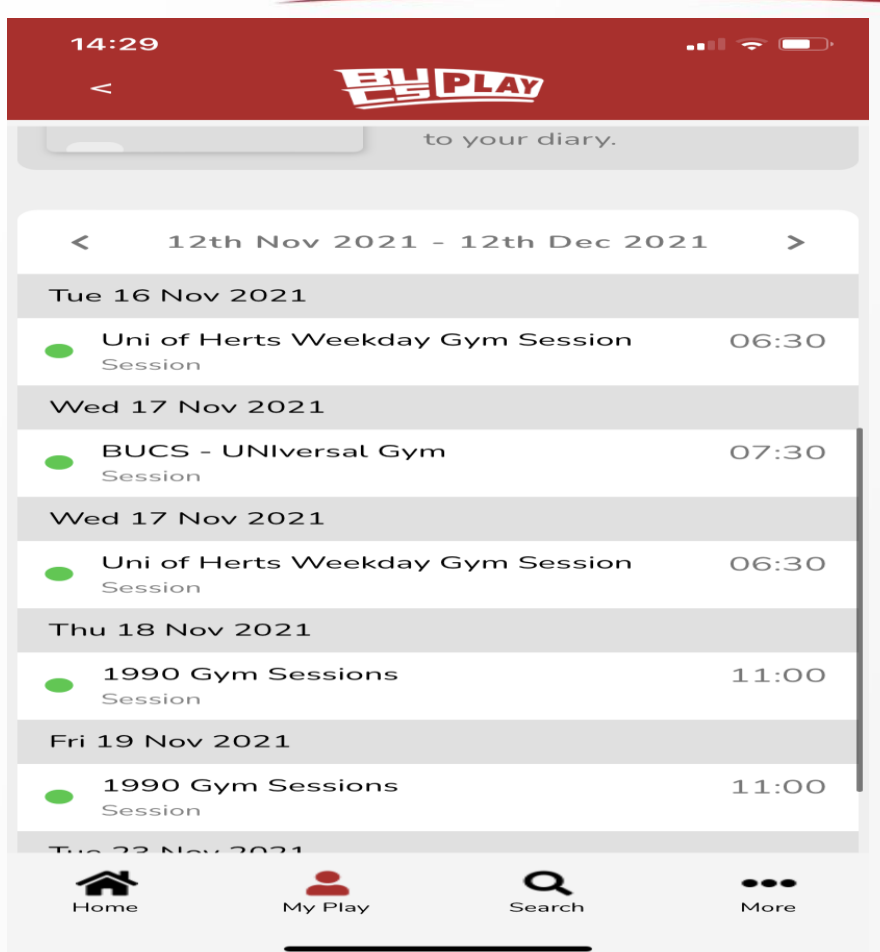

On the home screen, select "My Play". All your bookings will be listed there.